## **Table of Contents:**

General [websites](#page-0-0)

[Chrome/Chromebook](#page-1-0) features

Chrome Web Apps and [Extensions](#page-2-0)

Text to [speech](#page-2-1)

[Speech](#page-2-2) to text

**[Readability](#page-3-0)** 

Reading [comprehension](#page-3-1)

**[Navigation](#page-4-0)** 

Classroom [management](#page-4-1)

[Communication](#page-4-2)

More apps and [extensions](#page-4-3)

Google Docs: Hidden [features](#page-5-0) you may not have noticed on the menu

[Other](#page-6-0) tools for PISD

## <span id="page-0-0"></span>**General websites**

Before listing individual tools and resources, below is a list of several general websites that provide lots of information about Google-related accessibility, accommodation, tools, and resources.

- Google Accessibility site Google's official site with information on all the accessibility features built into all of their products - <http://www.google.com/accessibility/>
- Chrome AT Toolbox (Note: last update was 3/6/15; some suggestions may no longer exist) <https://sites.google.com/site/gchromeat/home/v2>
- OTs with Apps <https://otswithapps.com/category/google-chrome/>

# <span id="page-1-0"></span>**Chrome/Chromebook features**

The Chromebooks have many accessibility features built in by default, for example:

**Accessibility:** Go to Settings and search **Accessibility** > Manage accessibility features. Enable many options including ChromeVox (spoken feedback), high contrast mode, or highlight the mouse cursor.

**Zoom** - User can adjust the zoom level of the browser by pressing:

- Ctrl and + to zoom in (or pinch out on touchscreen Chromebooks)
- Ctrl and to zoom out (or pinch in on touchscreen Chromebooks)
- Ctrl and 0 (zero) to return to the original zoom level

**Font face and size** - Users can set the default font face and default font size for all websites. Go to Settings and search **Customize fonts.** Select the appropriate font size and type.

**Keyboard shortcuts** - Many common tasks in Chrome can be accomplished with the keyboard. Some common keyboard shortcuts are listed below.

- Ctrl+1 through Ctrl+8 = switches to the tab at the specified position number on the tab strip.
- $\bullet$  Ctrl+9 = switches to the last tab.
- Ctrl+Shift+Tab or Ctrl+PgUp = switches to the previous tab.
- Ctrl+Tab or Ctrl+PgDown = switches to the next tab.
- Ctrl+W or Ctrl+F4 = closes the current tab.

A full list of Chrome keyboard shortcuts can be found at: <https://support.google.com/chromebook/answer/183101?hl=en>

[Click](https://support.google.com/chromebook/?visit_id=636727903118971048-945985318&rd=2#topic=9016892) here for Google's Accessibility Support page

To access the built-in accessibility features, click the profile picture at the bottom right of the screen, then the gear to open the Settings menu. Search accessibility.

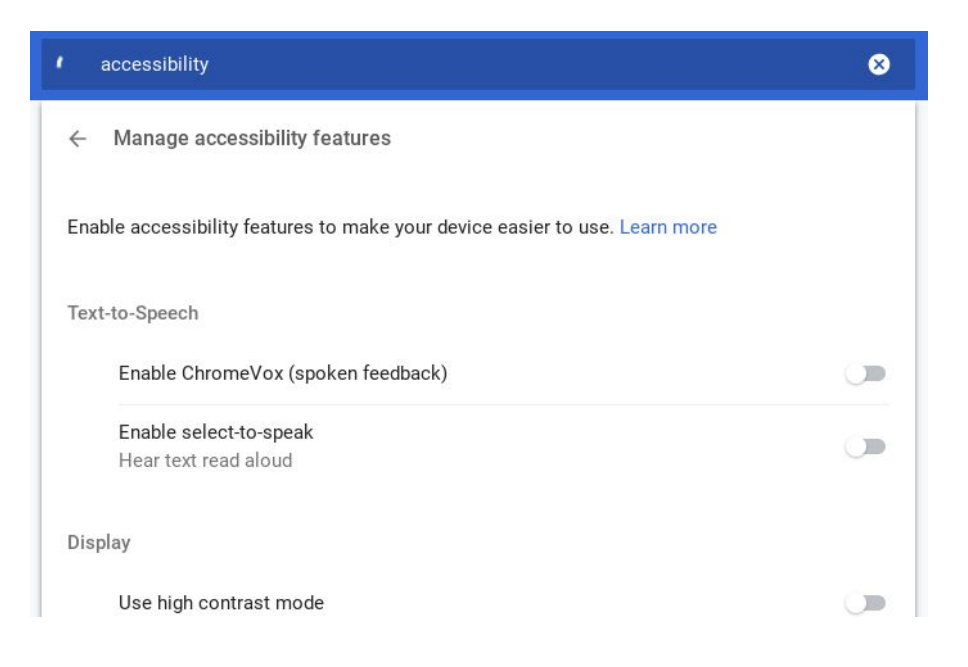

## <span id="page-2-0"></span>**Chrome Web Apps and Extensions**

In addition to the features Google has built into their products, many developers have created Chrome web apps and Chrome extensions that bring extra functionality to Chrome for accessibility and accommodations.

To learn how to install and manage Chrome web apps, see this video:

<http://www.youtube.com/watch?v=Rw06Pdyt3sU>

To learn how to install and manage Chrome extensions, see this video:

● [http://www.youtube.com/watch?v=xQ\\_eerdCYh4](http://www.youtube.com/watch?v=xQ_eerdCYh4)

Below is a list of many useful Chrome web apps and extensions for special needs grouped by topic. Some tools fit into more than one topic, but each is only listed once.

### <span id="page-2-1"></span>Text to speech

● **Read&Write for Google** - [link](https://chrome.google.com/webstore/detail/readwrite-for-google/inoeonmfapjbbkmdafoankkfajkcphgd)

Provides a drop down menu bar in Google Docs with features including text to speech, translation, and highlighting (free version).

*Note*: There is a paid version with additional tools (adds a picture dictionary, word prediction, vocabulary list builder, and more). Educators can get the paid version for a year at no cost by filling out this [form](http://rw.texthelp.com/drive/home/RegisterTeacher).

● **Speak It** - [link](https://chrome.google.com/webstore/detail/speak-it/amcnjejmdfilapnnfgnhnidhkififadk?hl=en)

Text to speech tool that reads any selected text on web pages or PDF's that are opened in Chrome. Options that can be adjusted include speaking rate and choice of voice.

● **Select and Speak** - [link](https://chrome.google.com/webstore/detail/select-and-speak-text-to/gfjopfpjmkcfgjpogepmdjmcnihfpokn)

Highlight selection to be read, then right-click and click **Read the selected text**.

● **Click2Speech** - [link](https://chrome.google.com/webstore/detail/click2speech/djfpbemmcokhlllnafdmomgecdlicfhj/related?hl=en)

Hover over text and it automatically highlights in the entire paragraph in green. Click anywhere on the paragraph to start the read-aloud. Right-click the extension, then click Options to see settings. Does not track words.

### <span id="page-2-2"></span>Speech to text

● **Fluency Tutor -** [link](https://chrome.google.com/webstore/detail/share-with-fluency-tutor/nhkfdlkhjojdoggilphgbncejkmdobfp)

Students can install the extension so they can choose which content they want to read and read independently of the teacher. Ignore the "30-day free trial" message. :)

### ● **Voice Recognition** - [link](https://chrome.google.com/webstore/detail/voice-recognition/ikjmfindklfaonkodbnidahohdfbdhkn)

Voice recognition *app* that allows the user to dictate the text of a document, then save the text to Google Drive or send as an email.

### ● **SpeechPad** - [link](https://chrome.google.com/webstore/detail/speechpad-new-voice-noteb/pjineiicgkijhommbbkldannmfmglbmf)

Voice recognition *app* that allows the user to dictate the text of a document, then copy and paste the text to another application as needed

### ● **VoiceNote** - [link](https://chrome.google.com/webstore/detail/voicenote-speech-to-text/hfknjgplnkgjihghcidajejfmldhibfm)

Voice recognition *app* that allows the user to dictate the text of a document, then copy and paste the text to another application as needed.

## <span id="page-3-0"></span>Readability

### ● **Mercury Reader** - [link](https://chrome.google.com/webstore/detail/mercury-reader/oknpjjbmpnndlpmnhmekjpocelpnlfdi?hl=en)

The Mercury Reader extension for Chrome removes ads and distractions, leaving only text and images for a clean and consistent reading view on every site.

### ● **OpenDyslexic** - [link](https://chrome.google.com/webstore/detail/opendyslexic/cdnapgfjopgaggbmfgbiinmmbdcglnam)

This extension overrides all fonts on webpages with the OpenDyslexic font, and formats pages to be more easily readable.

### ● **BeeLine Reader** - [link](https://chrome.google.com/webstore/detail/beeline-reader/ifjafammaookpiajfbedmacfldaiamgg)

Creates a more readable version of a web page by removing all the ads, comments, and other extra distracting items. Then applies a color gradient to the page text guide your eye from one line to the next.

#### ● **Change Colors** - [link](https://chrome.google.com/webstore/detail/change-colors/ageghplgcapnfpdhapeemolbmfccclke?hl=en)

Quickly change the background color, text colors, font face, and font size for a specific webpage or all webpages.

#### ● **ATbar** - [link](https://chrome.google.com/webstore/detail/atbar/lihjlachbdicbhpalgegcgknkbmjhicl)

Change the colors and font size for a webpage, have text read aloud, use colored overlays, remove distracting elements from the page, and more

#### ● **MagicScroll Web Reader** - [link](https://chrome.google.com/webstore/detail/magicscroll-web-reader/ecldhagehndokdmaiaigoaecbmbnmfkc)

Turn web pages into a flippable e-book with easy clickable or keyboard control, as well as control over font size and page color as well.

#### ● **Prizmo Go** (iPad app) - [link](https://itunes.apple.com/us/app/prizmo-go-instant-text-ocr/id1183367390?mt=8)

Take a picture of any book page. Prizmo will convert the text to OCR. Click the megaphone icon to read the text aloud.

● **Screen Shade** by EdTechTeam - [link](https://chrome.google.com/webstore/detail/screenshade-by-edtechteam/blldpkanceikpdmelclpeodlmhohhobo) ScreenShade by EdTechTeam lets you quickly and easily cover your screen, or a portion of it. You can use ScreenShade to hide the answers to questions, block out something you don't want an audience to see, or let students uncover if they know the answer.

### <span id="page-3-1"></span>Reading comprehension

- **TLDR** (Too Long, Didn't Read) [link](https://chrome.google.com/webstore/detail/tldr/giepilabiomhlcmlefmbfkgeoccfhhhc) Creates a short summary of any web page article.
- **CruxLight** [link](https://chrome.google.com/webstore/detail/cruxlight/dnjjifififbedmgbnnpdkcfjfpnhnpce)

Creates a shortened summarized version of a web page article and a list of important keywords from the text. The user can adjust the length of the summary as desired.

#### ● **Google Dictionary** - [link](https://chrome.google.com/webstore/detail/google-dictionary-by-goog/mgijmajocgfcbeboacabfgobmjgjcoja)

Double-click any word on a web page to get a pop-up with the definition and audible pronunciation.

#### ● **Newsela** - [link](https://chrome.google.com/webstore/detail/newsela/bfpeiapdhnegnfcfkdfihabadngjagfj)

Current event articles covering many subjects, each written at five different Lexile levels so all students can read the same material at an appropriate level.

## Math

- Calculator [link](https://chrome.google.com/webstore/detail/calculator/joodangkbfjnajiiifokapkpmhfnpleo) Calculator with functions for basic arithmetic, algebra, trigonometry, and more.
- Equatio [link](https://chrome.google.com/webstore/detail/equatio-math-made-digital/hjngolefdpdnooamgdldlkjgmdcmcjnc) Type or handwrite any mathematical expression directly on your keyboard or touchscreen.
- Geoboard [link](https://chrome.google.com/webstore/detail/geoboard-by-the-math-lear/gaakmmdiopnmcenkojohldanladpajak) Virtual pegboard with virtual rubber bands.
- Geogebra [link](https://chrome.google.com/webstore/detail/geogebra-classic/bnbaboaihhkjoaolfnfoablhllahjnee) Graphing, geometry and more, all in one location.
- Desmos Graphing Calculator [link](https://chrome.google.com/webstore/detail/desmos-graphing-calculato/bhdheahnajobgndecdbggfmcojekgdko) Plot functions, create tables, animate your graphs, and more.

## <span id="page-4-0"></span>Navigation

- **Click-free Browsing** [link](https://chrome.google.com/webstore/detail/click-free-browsing/ipfpfhnlkoddglhimhdbboidjcfjlkji) Adds navigation icons to a webpage that can be activated by simply hovering over them, rather than needing to click. Commands include scrolling, backward and forward in page history, opening a link, and more.
- **Vimium** [link](https://chrome.google.com/webstore/detail/vimium/dbepggeogbaibhgnhhndojpepiihcmeb) [YouTube](https://www.youtube.com/watch?v=t67Sn0RGK54) video Provides keyboard shortcuts for navigation and control for someone with difficulty using a mouse.
- **CrxMouse** [link](https://chrome.google.com/webstore/detail/crxmouse/jlgkpaicikihijadgifklkbpdajbkhjo) Use mouse gestures to navigate including forward, backward, scrolling, refreshing, switching tabs, and more. The user can even program their own custom mouse gestures to open programs and perform other tasks.

## <span id="page-4-1"></span>Classroom management

- **PBIS World** [link](http://www.pbisworld.com/)
- **ClassDojo** Chrome [extension](https://chrome.google.com/webstore/detail/classdojo-extension/mbhcppckcncdempkomncfipbddlkofio?hl=en) | [Website](https://www.classdojo.com/) Behavior management tool to build positive learning habits and behaviors.
- **Class Charts** [link](https://chrome.google.com/webstore/detail/class-charts/pjmmpemannlahkbibemdmhglliakbkbl) Seating chart tool with behavior and data tracking.

## <span id="page-4-2"></span>Communication

● **Picto4Me** - [link](https://board.picto4.me/site) Allows you to create, edit, download, and play pictographic communication boards

## <span id="page-4-3"></span>More apps and extensions

For more educational apps and extensions (not necessarily specifically for special needs) see the following resources:

- Web App Reviews: <http://www.webappreviews.org/>
- Chrome web apps: <http://google.apps.sparcc.org/resources/web-apps>
- Chrome extensions: <http://google.apps.sparcc.org/resources/extensions>

### <span id="page-5-0"></span>**Google Docs: Hidden features you may not have noticed on the menu**

**File > Version history.** Allows user to see previous versions of the doc and revert to any previous version

**File > Page Setup**. Use Page Color options to change background color if needed to reduce visual stress.

#### **View > Show equation toolbar**

**Insert > Special characters**. From the **Symbols** drop-down menu, select Emoji. On the next drop-down, you can select the category of Emoji: Once inserted, you can select the Emoji and use the Font Size option to enlarge it.

#### Insert special characters

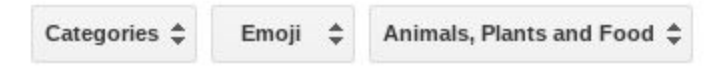

**Format > Columns**. Fairly recent addition to Google Docs' capabilities.

**Tools > Spelling** will spell check the entire document

**Tools > Voice Typing**. Very accurate speech-to-text utility. Also works in the notes section of Google Slides.

**Tools > Translate document.** Generates a machine-translated document in the language of your choice.

**Add-ons** are third-party tools that can be installed to extend the features of Google Docs, Sheets, Slides, and Forms. Add-ons provide a wide range of new functions including tools for special needs.

To install an add-on, you will use the Add-ons menu on each of the G-Suite tools. Docs add-ons only work in Docs; Sheets add-ons only work in Sheets, etc.

Suggested **Docs** Add-ons:

- **Language Tool** [link](https://docs.google.com/document/d/1amm93uCfe1iePsH_M_oSURRCWI77Jveza008ef6X4EA/edit?addon_store) Proofread your document and accept or reject suggested changes.
- **Reader** [link](https://chrome.google.com/webstore/detail/reader/kbklbokcoegaabagnamndbhjmnikjdnp?utm_source=permalink) Read the document aloud.
- **Text Help Study Skills** [link](https://chrome.google.com/webstore/detail/texthelp-study-skills/fjgimeiehjeaammngbkmpmjikfpknmpf?utm_source=permalink) Use 4 colors of highlighters free for 30 days; yellow only after the trial period is over.
- **Word Cloud Generator** [link](https://chrome.google.com/webstore/detail/word-cloud-generator/demclmhdcbofendohdngkfokmbcgickb) Easily view the most frequently used words in any Doc.

# <span id="page-6-0"></span>**Other tools for PISD**

We have district licenses for [Nearpod](https://nearpod.com/) and [Adobe](https://www.pisd.edu/Domain/10060) Spark (links to PISD resource page). Access these tiles in [Webdesk](http://webdesk.pisd.edu/) or on their site directly using your Google account.

For more information you can read about ways to use Nearpod at this link: <https://nearpod.com/blog/10-ways-to-use-nearpod-in-the-classroom/>

Contact any member of the Digital [Learning](http://pisd.edu/dlt) Team if you need help getting started with either of these two useful tools.